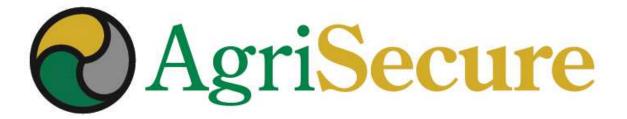

# MEMBER WEBINAR

Unannounced Inspections

November 2020

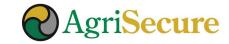

## **WEBINAR PRESENTERS**

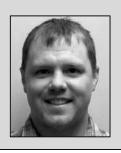

**Bryce Irlbeck** – Co-founder & B&B Irlbeck Farms

A *fifth-generation farmer* & entrepreneur with a passion for rethinking farm production. Bryce honed his organic agronomy skills at Midwestern Bio Ag being mentored by experienced organic farmers.

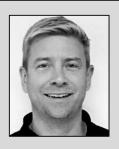

Steve Sinkula – CEO & Co-Founder

Steve brings 15+ years of experience in driving growth with both multinational and start-up agribusiness firms through focused strategy execution, strategic alliances, and innovative service delivery.

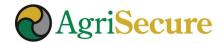

# **AGENDA**

## **Topics**

Harvest to Deliver Training Refresher

**NOP Requirements** 

**Being Prepared** 

MyFarm Web App

Q&A

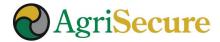

## **CERTIFICATION: HARVEST – STORE – DELIVER**

- Harvest: Conduct & Document Clean-outs with Work Orders
  All equipment must be cleaned out prior to harvesting and/or transporting organic crops
- Storage: Clean-outs, Label, and Track Inventory
  Storage bins must be cleaned-out and clearly labeled and inventory entering in or being removed from storage must be tracked
- Deliver: Clean-out and Documentation

  Delivering of grain either from storage or the field requires documentation of appropriate clean-outs, BOLs, and contract settlement sheets
- Prepare: Upload Documentation to MyFarm Doc Library
  Getting ahead of the game will save everyone time and heartache in the long-run

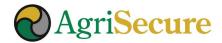

## **HARVEST SCENARIOS**

#### **Scenario #1**

#### **Harvest**

Update Work Orders on MyFarm

- Harvest date
- Clean-out

#### **Storage**

#### **MyFarm**

- Site # and Bin #
- Field #
- Crop #
- Quantity

#### Clean-Out

Organic Signage

#### **Deliver**

- Contract #
- Site # + Bin #
- Quantity

- BOL /clean truck affidavit (MyFarm)
- Contract Settlement

#### Scenario #2

#### **Harvest**

Update Work Order on MyFarm

- Harvest date
- Clean-out

#### **Deliver**

- Contract #
- Field # / Crop #
- Quantity
- BOL /clean truck affidavit (MyFarm)
- Contract Settlement

MyFarm Knowledge Center

## **HARVEST TO DELIVERY – WEBINAR RESOURCES**

- Webinar recording: <a href="http://bit.ly/PreHarvestWebinar">http://bit.ly/PreHarvestWebinar</a>
- "Pre-Harvest Webinar Harvest to Delivery" presentation downloadable from the "Training & Presentation Materials" section of the <u>MyFarm Knowledge Center</u> document

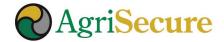

The USDA National Organic Program (NOP) requires certifying agencies to conduct unannounced inspections on 5% of certified operations annually.

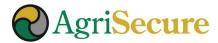

### **USDA NOP UNANNOUNCED INSPECITION SUMMARY**

#### From NOP 2609

- On September 12, 2012 the USDA NOP issued guidelines for certifying agencies regarding the expectations and procedures for unannounced inspections.
- Unannounced inspections are <u>one of the most effective and useful tools in the USDA organic</u>
   <u>regulations to ensure compliance</u> across certified operations, and give consumers additional
   reasons to trust the organic label.
- Operations selected for unannounced inspections may be <u>random</u>, <u>risk based</u>, <u>or the result of a complaint or investigation</u>. The certifying agent should disclose to the operation the reason that the operation was chosen for the unannounced inspection.
- An inspection report must be written by the inspector, sent to the client, reviewed by the certifying agent, and the results communicated the clients.
- If an operation refuses to allow an inspector access to any part of an operation, during normal business hours, including non-organic portions of the operation, the operation would be in violation of NOP § 205.403, and the certifying agent should promptly issue a Notice of Noncompliance to the operation.
- A certifying agent should clearly disclose protocols for unannounced inspection to certified
  operations. Certifying agents may charge an operation for unannounced inspections as long as the
  fees are clearly disclosed to all certified operations.

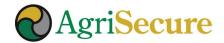

### ICS PROTOCOL

From ICS Certification Manual, Version 2, September 07, 2018 (# 0-MA155)

- ICS performs additional announced and/or unannounced inspections of its certified operation(s) for all programs. Depending on the reason for the additional and/or unannounced inspection, ICS's plan can either be a full inspection or a defined visit as directed by ICS. Unannounced inspections are selected using the following criteria: Random selection, parallel and split operations, likelihood of contamination, conditions imposed, staff/certification team/inspector recommendation, internal evaluation of organic system plan, complaint received, geographical location and neighbor activity, random sample results, annual or risk basis, change or update of organic system plan, etc. An unannounced inspection should not include prior notification of the inspector's arrival. However, special cases may warrant prior notification to ensure appropriate representatives are present. Inspectors are advised to have adequate identification and an explanatory letter from ICS, to demonstrate they are acting on behalf of ICS. If an operation refuses to allow an inspector access to any part of an operation, during normal business hours, including non-organic portions of the operation, the operation will be in violation of NOP205.403 and ICS will promptly issue a Notice of Noncompliance.
- For the NOP program, <u>ICS annually selects 5% of certified operations for an unannounced inspection</u>. These unannounced inspections are also selected based on the above risks that could affect the organic status of products. These unannounced inspections are also selected based on the above risks that could affect the organic status of products. If any noncompliance(s) are found during the unannounced inspection, ICS issues an operation a Notice of Noncompliance. Operators will be sent a report of the Unannounced Inspection.

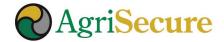

## STEPS FOR BEING PREPARED (1 OF 2)

## Keep MyFarm Field Plans & Activity Tracking Up-to-date

- Track Completed Activities & Clean-Outs field plans are accurate & up-to-date
- Products Records invoices, seed-tags, non-GMO statements, etc. have been uploaded to the MyFarm Document Library

#### Grain Storage:

- Stored Grain Matches MyFarm & Yields Updated let your AE know updated yields
- Sales Records BOLs & Settlement Sheets are accurate and updated in MyFarm
- Bin Labels Make sure your grain bins are appropriately labeled and the quantities in MyFarm Grain Tracking are accurate

Also make sure your organic crop inputs are segregated from conventional crop inputs as outlined in your OSP

3 Parallel Operations: tracking both conventional and organic production

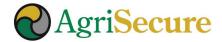

# **STEPS FOR BEING PREPARED (2 OF 2)**

- 3 Record Keeping Access: make sure you can navigate the MyFarm Document Library to access records including your OSP, invoices, etc. (if not, contact your AE).
  - Also, upload all appropriate records for the current and previous crop years to the MyFarm Document Library.
- 4 Keep Backup Records: AgriSecure recommends keeping a backup copy of all paper and electronic records accessible for an inspection.
- **Coach Your Team:** Meet with your hired hands about the potential for a required Unannounced Inspection, and to contact you to engage the inspector (vs. doing it themselves or not allowing the inspector on the property).

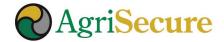

### **CHECKLIST**

#### **Activity Tracking** Harvest Dates (plus all field activities) Update all harvest dates (and all fieldwork activates) in the MyFarm field plans. **Cleanout Type & Dates** Cleanout type and dates must be logged in MyFarm for all harvest/field activities **Purge Volumes** Record purge volumes when used as part of the clean-out process (as purge volumes cannot be sold as organic). Field Yield Results Update all harvest results in the MyFarm field plans yields can be recorded as total volume for the field or yield per acre. **Buffer Strips Yields** Record yields from buffer strips as it will be a focus for Unannounced Inspections – as it is an area where fraud can occur. **Supporting Documentation** All documentation & records from throughout the growing season should be uploaded to the MyFarm Document Library.

#### **Grain Sales & Movement**

Document Library.

Grain to Storage

 Catalog grain moved from the field to storage bins using MyFarm Grain Tracking.

 Grain to Contract

 Catalog grain delivered for contracted sales from the field or storage bins using MyFarm Grain Tracking.

 Settlement Sheets

 Collect and upload electronic copies of all settlement sheets to MyFarm Document Library.

 Bill of Lading (BOL)

 Collect and upload electronic copies of all BOL's –

including Clean Truck Affidavits - to MyFarm

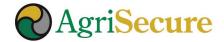

# MyFarm.AgriSecure.com

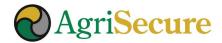

# **MyFarm MINUTE VIDEO SERIES**

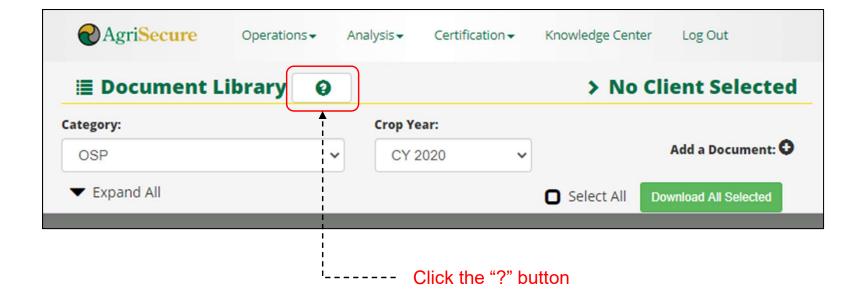

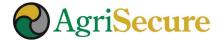

## **DASHBOARD > ALERTS**

**Alerts** – The dashboard alerts are a great place to make sure your work orders are upto-date, or need to be adjusted.

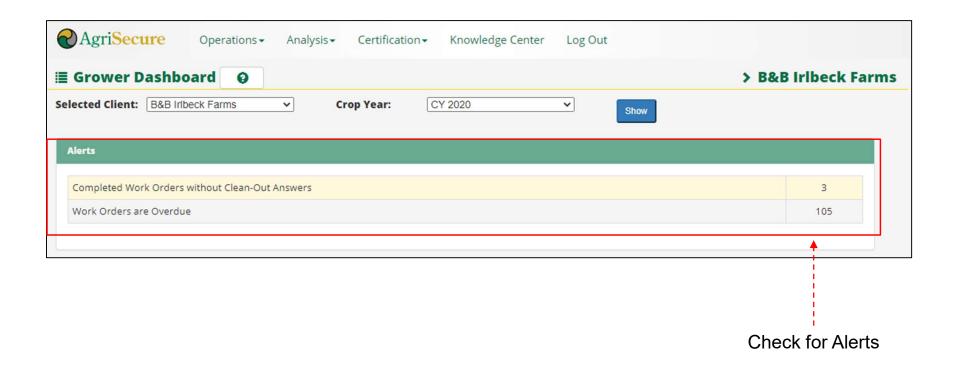

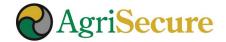

### **FIELD PLANS**

Field Plans & Activities – the field plans section shows field-by-field and activity-byactivity records of what has happened on your farm, and how it aligns with your OSP.

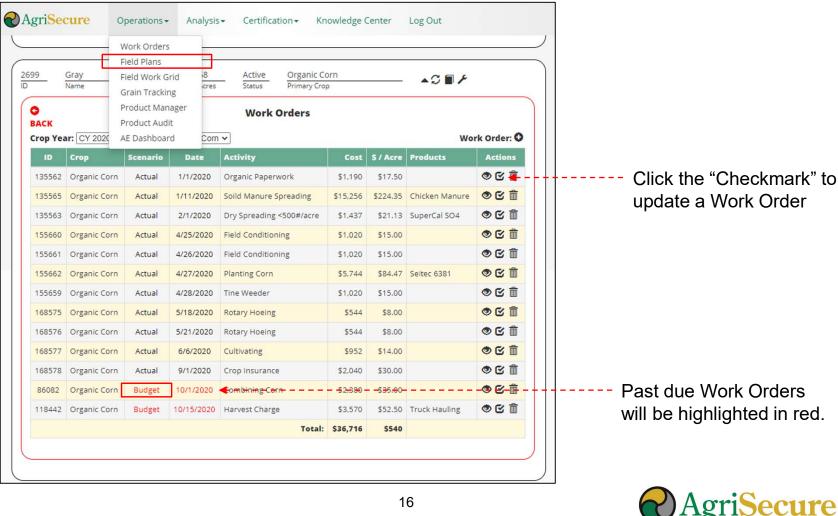

### **WORK ORDERS**

Work orders can be completed by entering the "Actual Date", notes, and clean-out

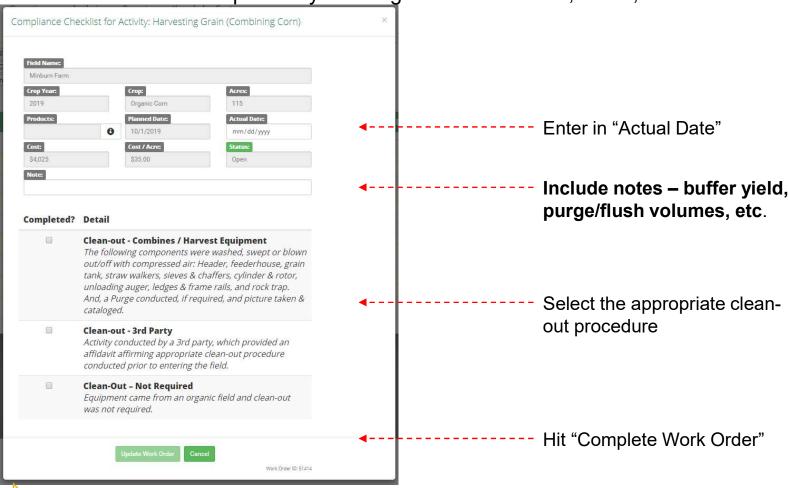

LOGGING ACTIVITIES IS REQUIRED TO MAINTAIN ORGANIC CERTIFCATION!!!

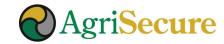

## **UPDATING YIELDS**

**Yields** – field level yields are updated from the field plan section.

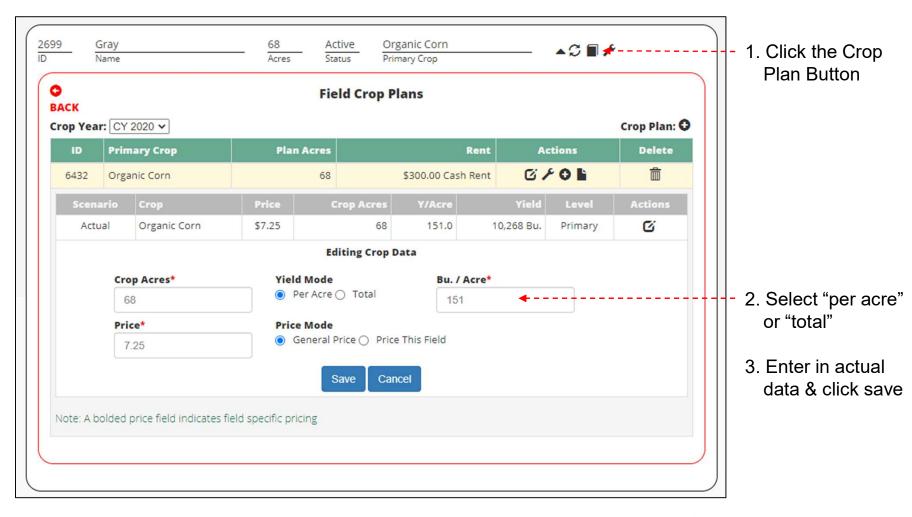

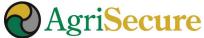

#### **CERTIFICATION RECORDS**

**Certification Records** – can be found in the "Documents" section and provides visibility to your ICS OSP plan modules and farming records (e.g., seed tags, crop input labels, invoices, settlement statements, affidavits, etc.). BUT... **only if you have shared them with AgriSecure.** 

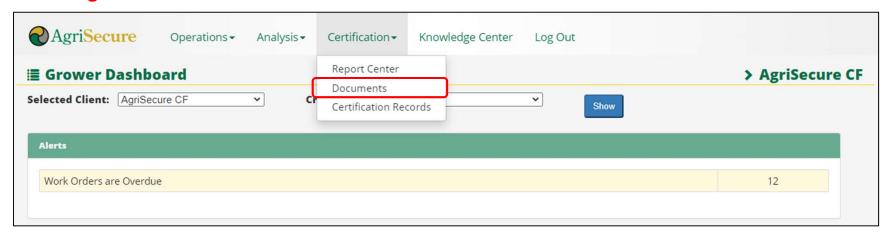

> Go to the Certification section and click on "Documents"

If you have questions contact your Account Executive or Pete Edlefson at Pete.Edlefson@agrisecure.com

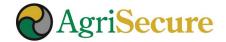

## **DOCUMENTS - NAVIGATION**

Select the document "Category" for documents to be viewed and/or added.

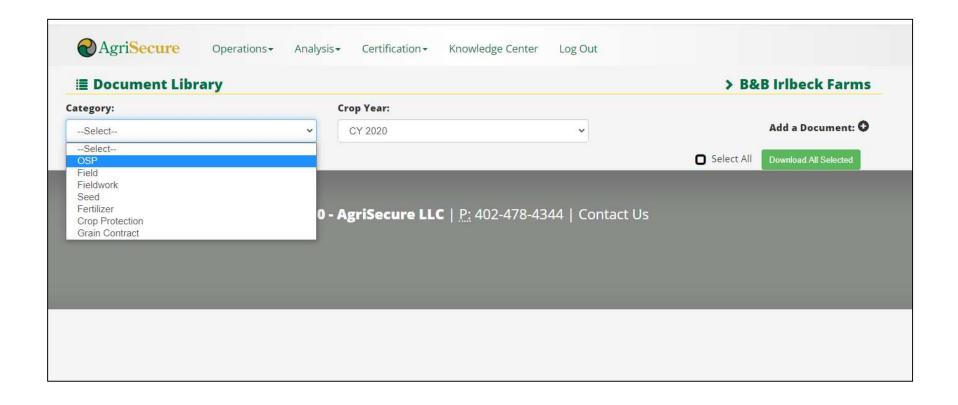

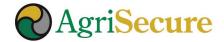

## **DOCUMENT LIBRARY**

#### ALL SEEDS AND CROP INPUTS IN FIELD PLANS WILL BE LISTED FOR THE CROP YEAR

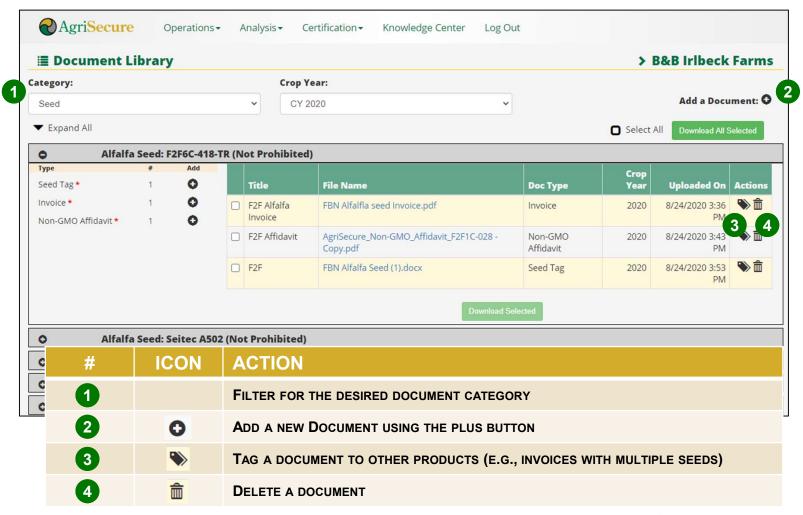

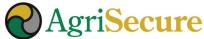

## **DOCUMENTS – ADDING RECORDS**

All documents require a title, uploading the file, a category, associated product, and document type. If adding from product, the category, product, and document type will be auto-populated.

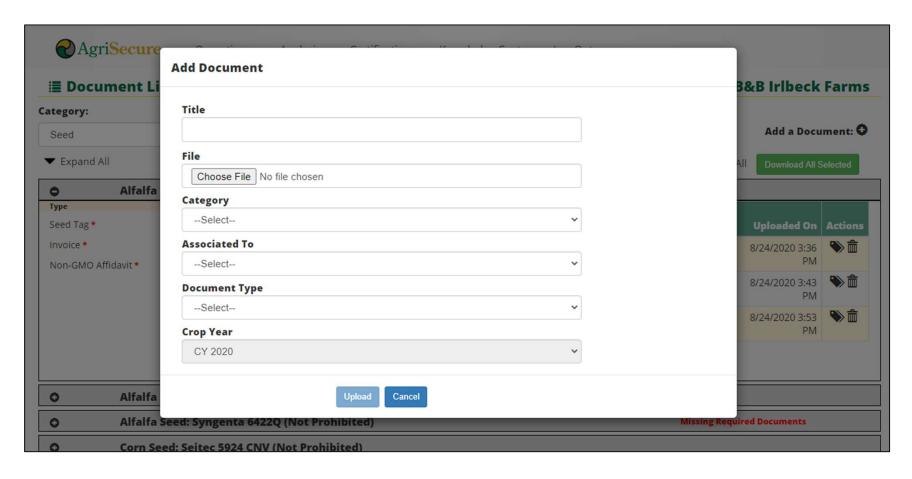

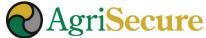

## **DOCUMENTS – ASSOCIATE RECORDS TO PRODUCTS**

#### Documents with multiple products can be associated to other products in a category.

- Upload the document to the first product listed
- 2. Click the "tag" icon ( ) to get the pop-up menu below
- 3. Highlight the desired document(s) and use the blue arrows to create (or remove) an association
- 4. Click Save

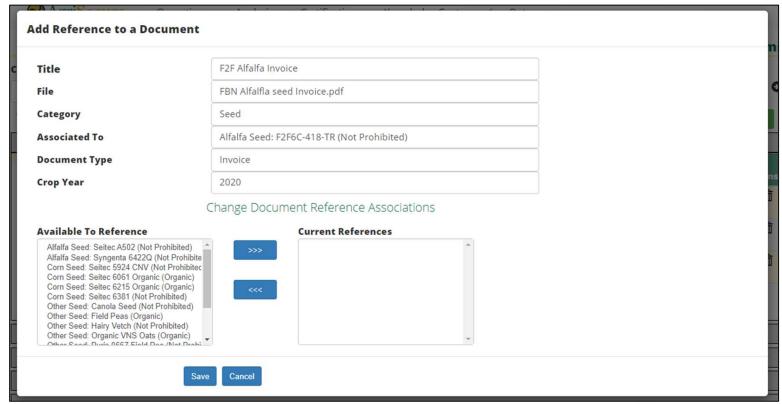

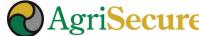

# **THANK YOU!**

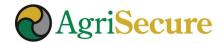